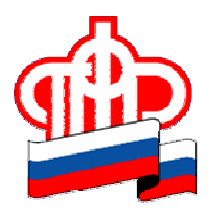

## ПРЕСС-РЕЛИЗ

## 25 июня 2019 года

## Как назначить компенсационную выплату по уходу за нетрудоспособным гражданином онлайн

Неработающие трудоспособные граждане, которые осуществляют уход за инвалидом 1 группы (за исключением инвалида с детства 1 группы) или престарелым гражданином, нуждающимся в постоянном постороннем уходе, или гражданином старше 80 лет, имеют право на получение ежемесячной компенсационной выплаты.

Для назначения ежемесячной компенсационной выплаты по уходу за нетрудоспособным гражданином необходимо оформить два заявления:

- заявление неработающего трудоспособного лица, осуществляющего уход (подается из Личного кабинета трудоспособного гражданина);

- заявление нетрудоспособного гражданина о согласии на осуществление за ним ухода неработающим трудоспособным лицом (подается из Личного кабинета нетрудоспособного гражданина).

Оформить оба заявления можно онлайн в Личном кабинете гражданина на сайте Пенсионного фонда России www.pfrf.ru, используя логин и пароль от Портала госуслуг.

В Личном кабинете в разделе «Социальные выплаты» найти нужный вид заявления. При заполнении электронного заявления необходимо выбрать территориальный орган ПФР в соответствии с местом жительства и способ подачи заявления. Далее следует ввести данные заявителя (ФИО, пол, СНИЛС, дату и место рождения и другие дополнительные сведения), а также данные о нетрудоспособном (или трудоспособном) гражданине. В итоге будет сформировано электронное заявление.

Обращаем внимание, что после подачи электронных заявлений необходимо в течение 5 дней обратиться в территориальный орган Пенсионного фонда России, куда были направлены заявления, и представить необходимые оригиналы документов.

Пресс-служба ОПФР по Архангельской области